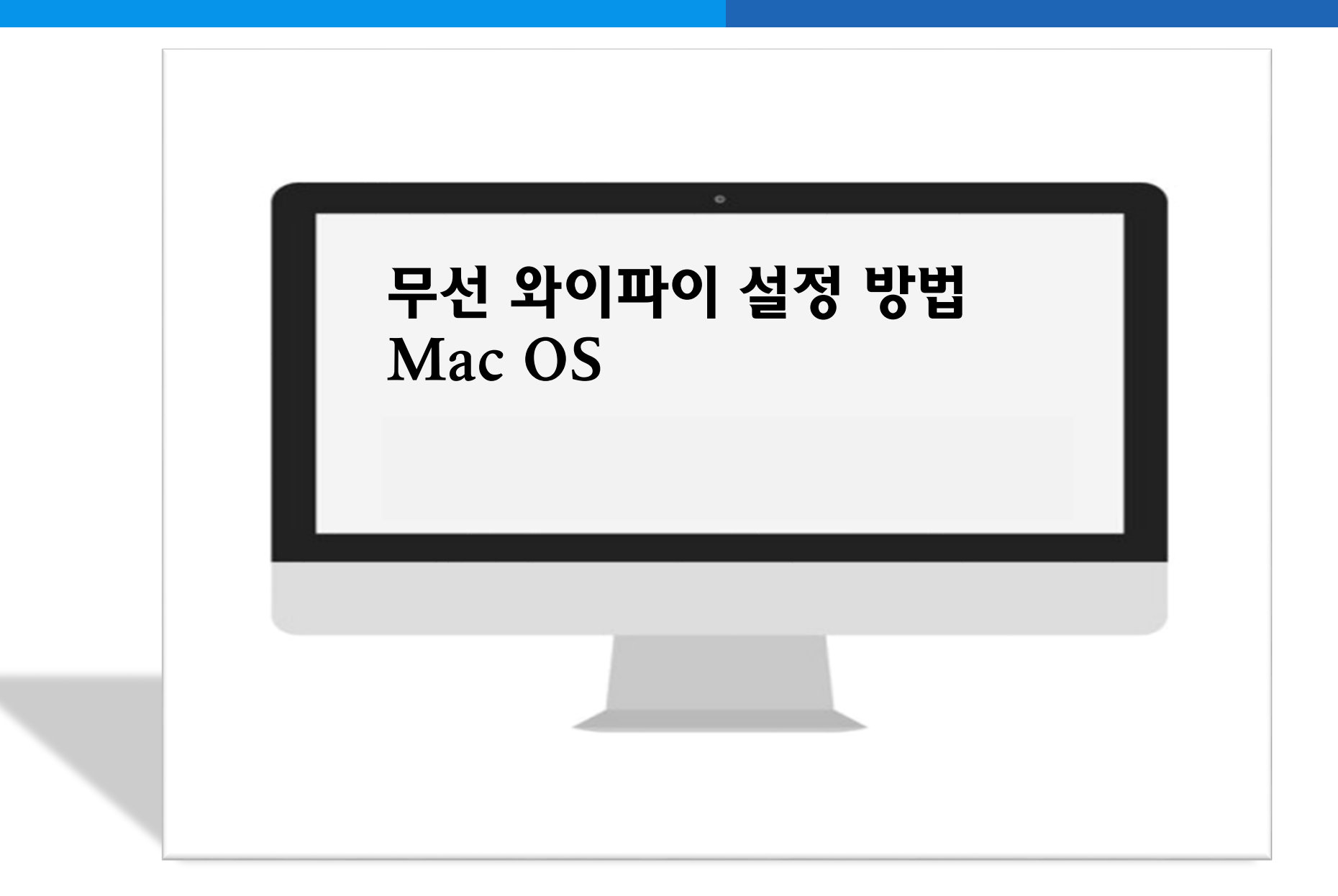

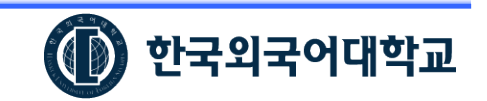

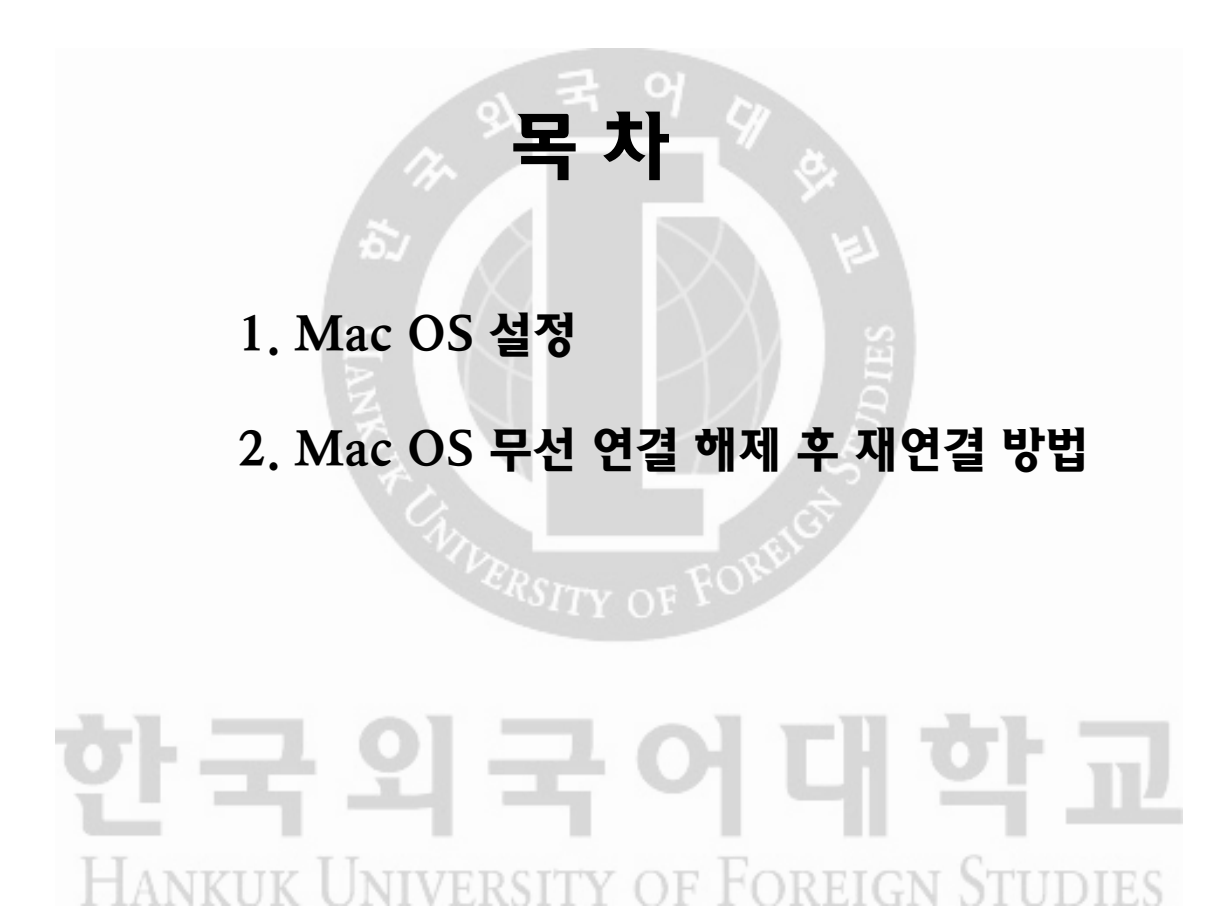

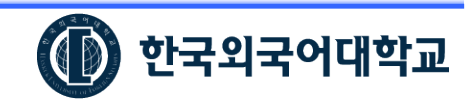

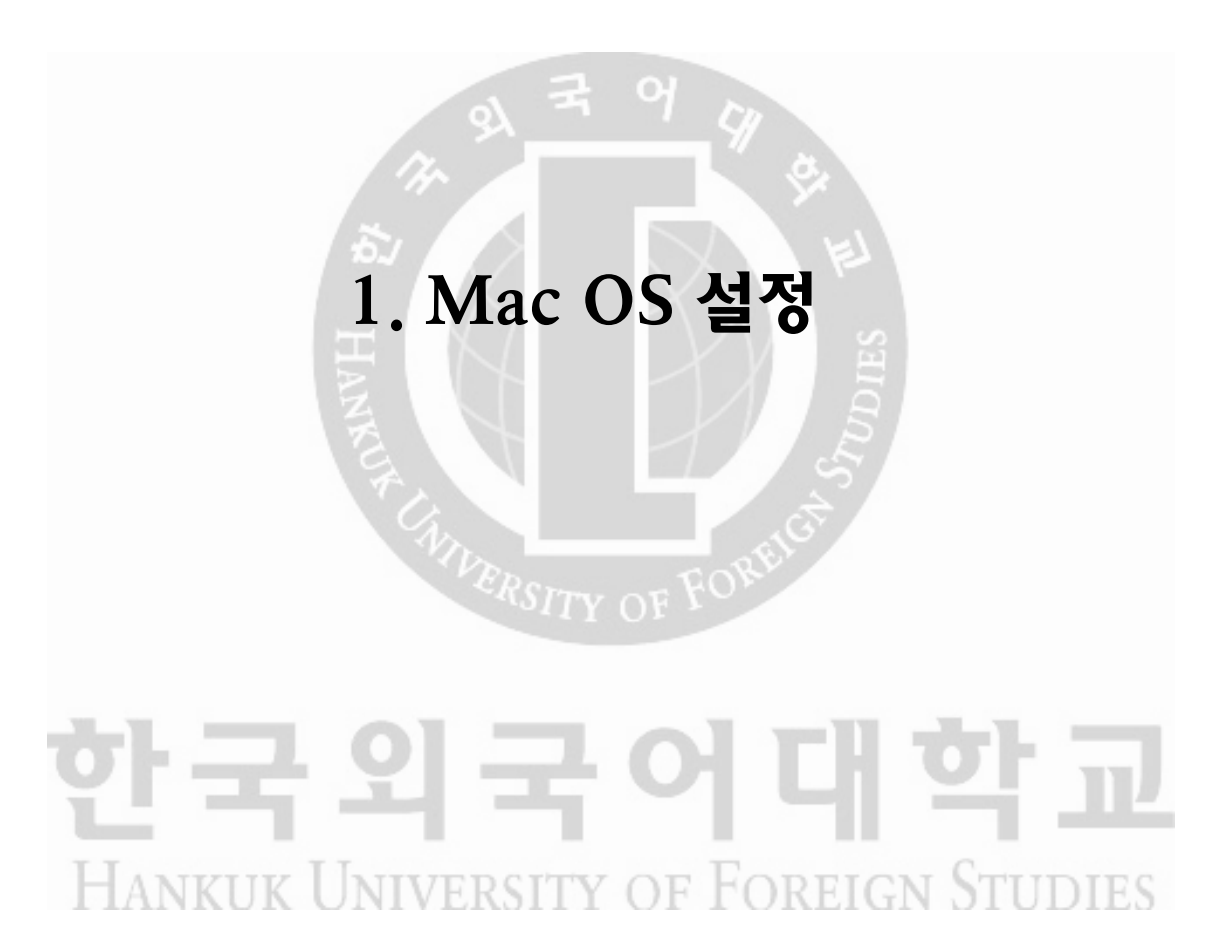

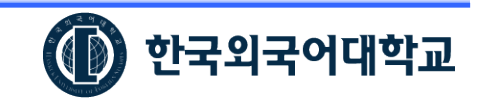

#### 1. Mac OS 설정

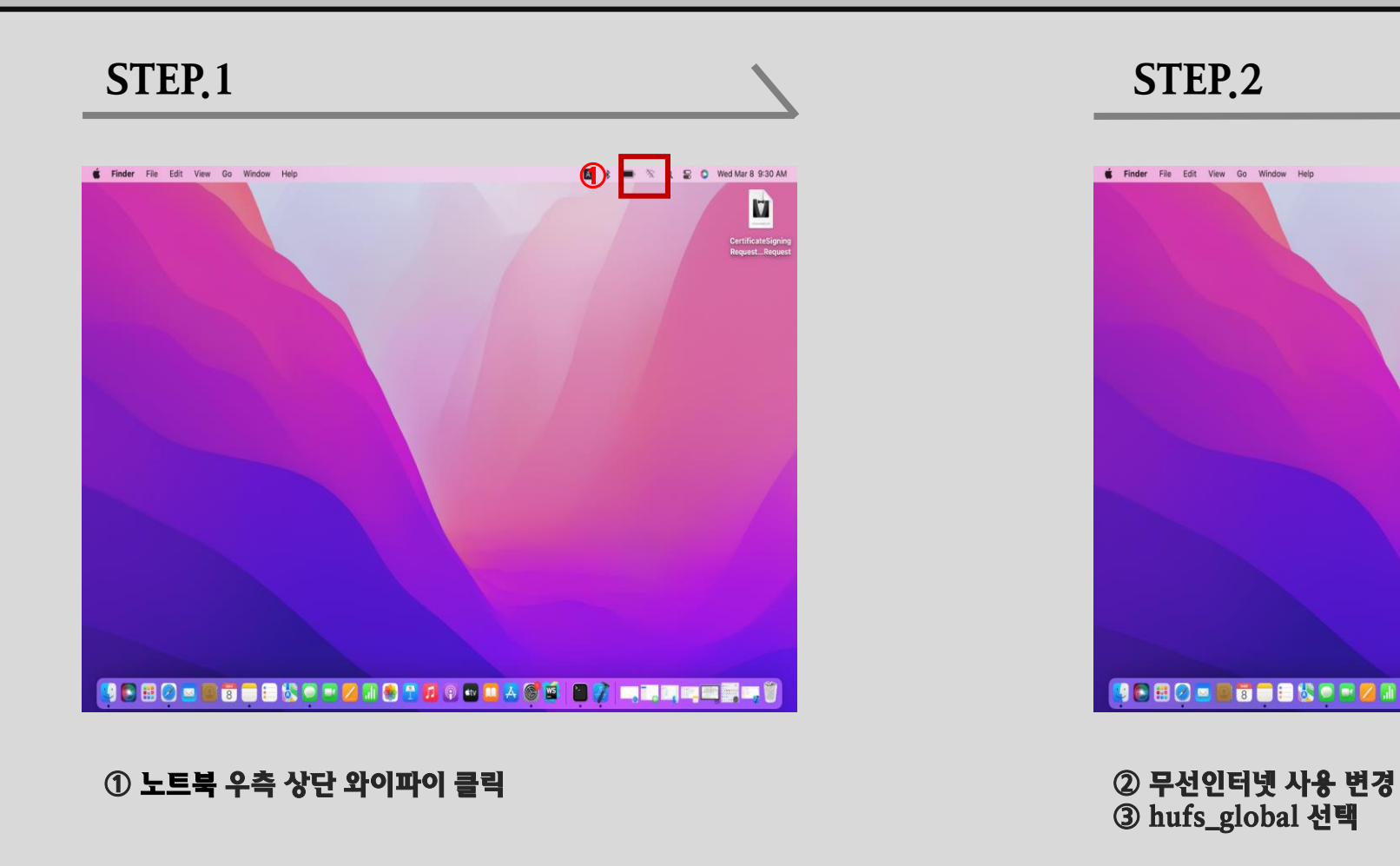

hufs\_global 선택

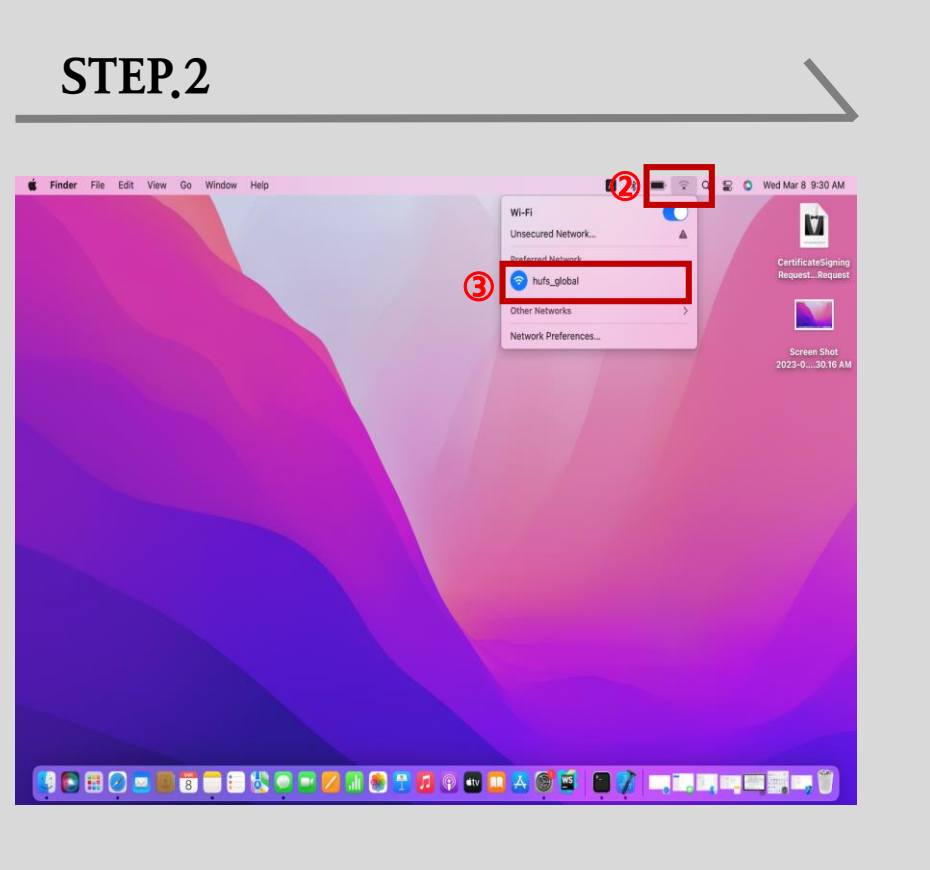

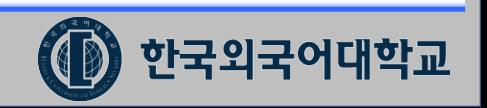

# 1. Mac OS 설정(설정방법 계속)

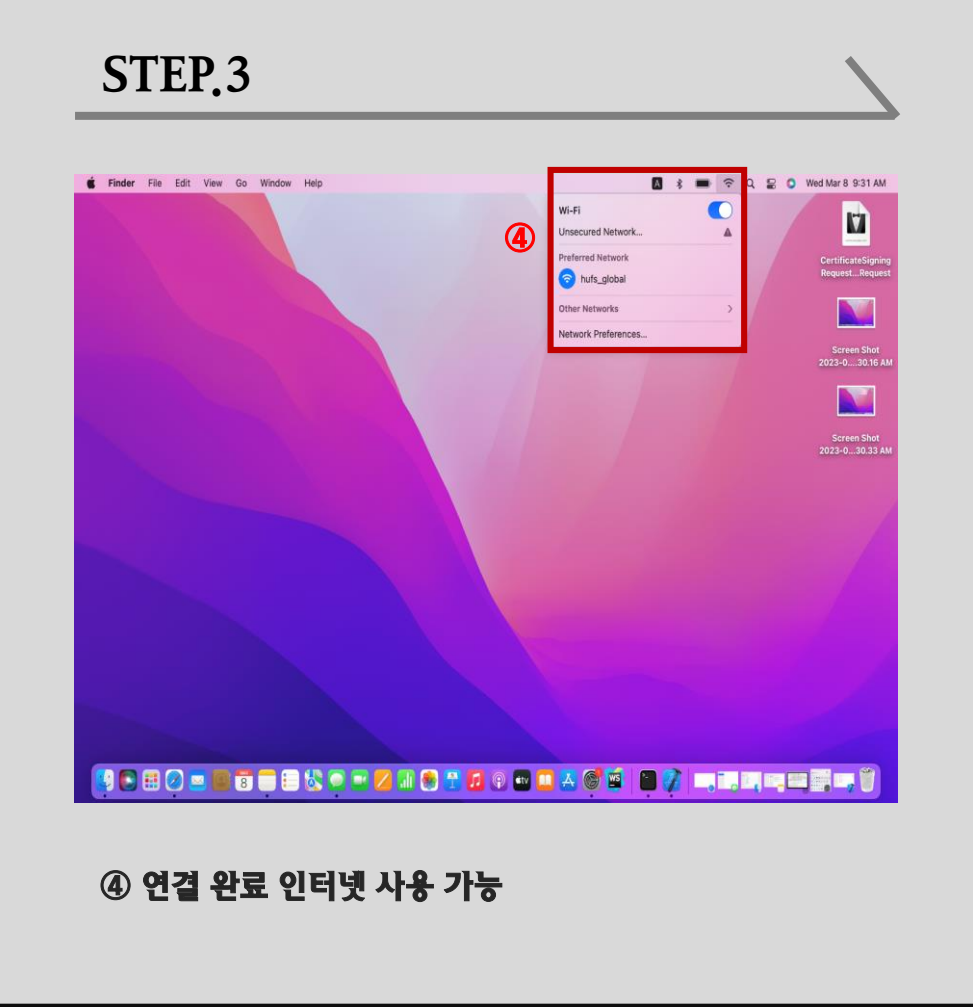

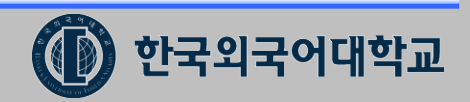

# 2. Mac OS 무선 연결 해제 후 재연결 방법한국외국어대학교 HANKUK UNIVERSITY OF FOREIGN STUDIES

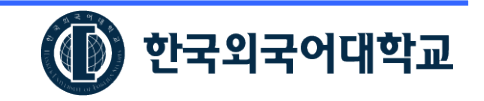

### 2. Mac OS 무선 연결 해제 후 재연결 방법

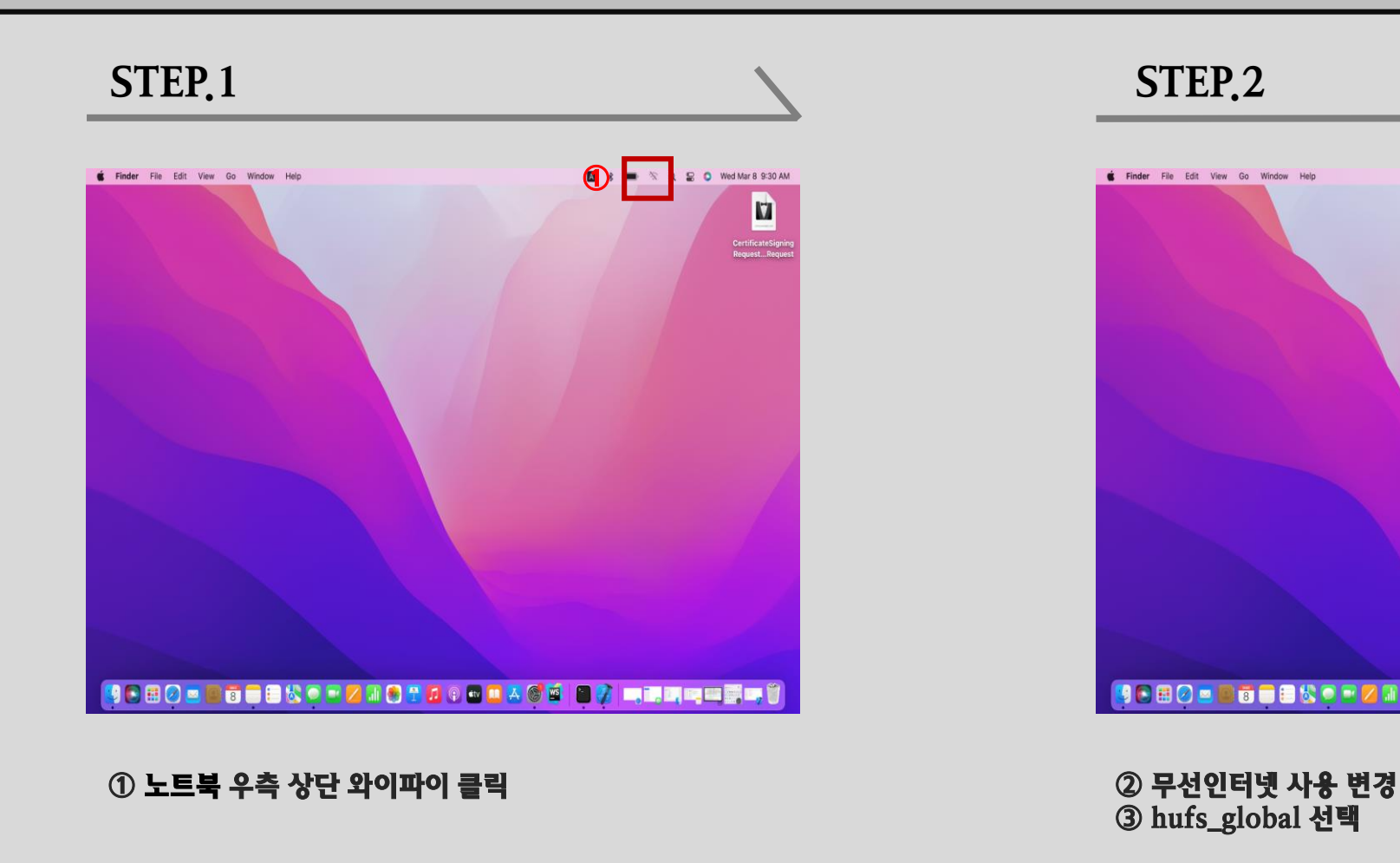

 $\sqrt{2}$  –  $\sqrt{2}$ **E** O Wed Mar 8 9:30 AM **S** Finder File Edit View Go Window Help Wi-Fi CertificateSigni<br>Request...Reque **Unsecured Network** hufs\_global ③ Screen Shot<br>2023-0....30.16 Al Other Networks Network Preferences SEBO = BOOSCEZICTA 0 m A 6 0 8 7 m m m m m m m f ③ hufs\_global 선택

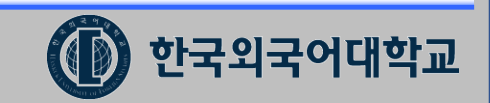

## 2. Mac OS 무선 연결 해제 후 재연결 방법(설정방법 계속)

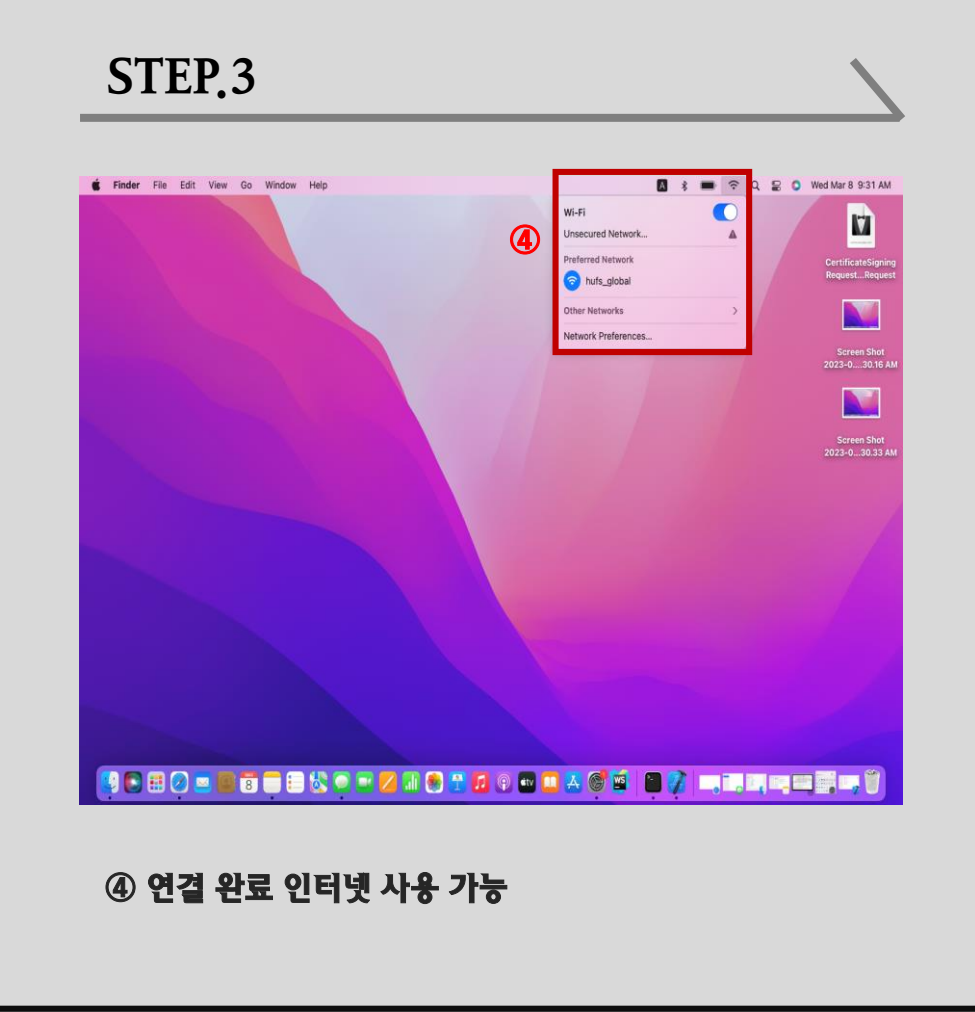

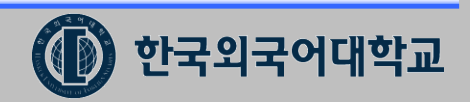